## Créez des effets spéciaux et visuels inoubliables !

CANVA STORIES Z850

FTER EFFECTS CC

**Party Address** 

CNVFILLM

CANVA STORIES Z850

o

**CALLADO** 

CNVFILL

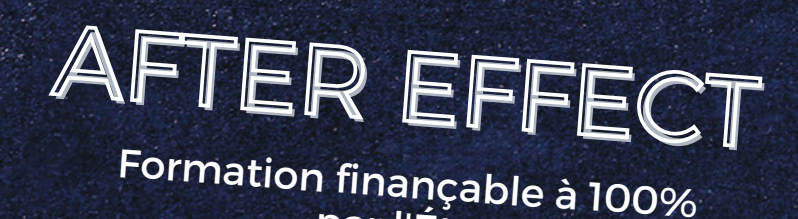

par l'État

 $\bullet$ 

CANVA STORIES F20

 $19$ ï

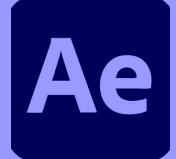

## **AFTER EFFECT**  MOTION DESIGN 2D / 3D

**Pourquoi After Effect ?**

After Effects est un [logiciel](https://fr.wikipedia.org/wiki/Logiciel), à l'origine, de [montage vidéo](https://fr.wikipedia.org/wiki/Montage_vid%C3%A9o) qui est devenu par la suite un outil de [composition](https://fr.wikipedia.org/wiki/Compositing) et d['effets visuels,](https://fr.wikipedia.org/wiki/Effets_visuels) pionnier de l'animation graphique sur [ordinateur](https://fr.wikipedia.org/wiki/Ordinateur_personnel).

Ce logiciel permet de créer des [effets spéciaux](https://fr.wikipedia.org/wiki/Effets_sp%C3%A9ciaux) et des animations graphiques pour tous supports et à partir de nombreux types de sources.

#### **Votre apprentissage**

Présentation du logiciel, son interface graphique et ses atouts pour le quotidien Présentation du vocabulaire professionnel et technique. Création d'un nouveau projet et son organisation. Fonctionnement des calques, le détourage, les plans clés, les outils principaux… Création d'une nouvelle composition et d'un nouveau solide. Présentation des outils d'animation typographique Fonctionnement des effets, classique ou en 2D, la déformation, texturation, mode de fusion… Fonctionnement des mode ralentis, accélérés, remappage temporel…

### **Objectif de la formation**

Connaître les bases de l'animation graphique sur Adobe After Effects. Pouvoir utiliser les effets de type gomme, tampon ou pinceau, la palette d'outils principales. Importer des images et des vidéos. Créer des animations typographique. Créer des compositions. Manipuler des compositions pour réaliser des animations destinées au web ou à la vidéo. Exporter les montages avec les bons formats vidéo.

#### **Résultats attendus**

En fin de formation, vous aurez acquis un très bon niveau d'expérience du logiciel mais également des techniques pratiques pour l'utilisation.

Vous pourrez préparer vos projets personnels ou professionnels.

Monter vos projets en créant des animations graphiques de qualité, appliquer des effets, accélérer ou ralentir… Paramétrer le bon format pour exporter vos projets.

# Formation

#### **Nombres d'heures 70h**

#### **Capacité**

**En groupe de 6 personnes ou en individuel**

#### **Disponibilité**

**En journée, en soirée et/ou en week end**

### **Matériel mis a disposition**

**1 iMac 27' ou 1 Windows 1 casque audio** 

## 70 heures **AFTER EFFECT** PROGRAMME

#### **Jour 1**

- L'interface, sa personnalisation
- Préférences et options essentielles • Introduction à l'animation vidéo : les
- concepts de calques et de points clés Organiser son travail et ses sources à
- l'intérieur et à l'extérieur du logiciel • Création de compositions
- Animer un élément
- Interpolation spatiale
- $\bullet$  Interpolation temporelle :
- Graphiques et courbes

#### **Jour 2**

- Concept de masque : faire apparaître, disparaître et détourer un élément
- Création et modification de masque
- Affiner le détourage
- Animer les apparitions et disparitions
- La palette d'action des tracés
- Orientation automatique
- animer des pinceaux pour dessiner ou teinter l'image, gommer ou dupliquer des zones comme avec photoshop

#### **Jour 3**

- Concept de vectoriel en motion design
- Créer des logos, personnages et décors vectoriels
- Modes de fusion
- Création et modification de textes
- Outil pour animer chaque lettre, mot ou ligne
- Décliner les animations autour d'une thématique
- Utilisation des animations prédéfinies

#### **Jour 4**

- Regrouper et organiser les effets
- Modifier les paramètres des effets
- Les effets et animations prédéfinies
- Correction colorimétrique
- Appliquer des flou simples, vectoriels, directionnels
- Peinture, dessin animé, kaléidoscope, stroboscope, néon
- Animer des articulations sur un personnage
- Animations prédéfinies et sauvegarde des effets

#### **Jour 5**

- Importer une vidéo et de l'audio
- Ajouter des points In / Out et manipuler sur la timeline
- Ralenti, accéléré et arrêt sur image
- Adapter la rythmique d'une vidéo ou d'un motion design à une musique
- Fluidifier les ralentis et accélérés

#### **Jour 6**

- Créer un fond uni et une matière à exploiter
- Donner une fluidité naturelle aux mouvements
- Masquer et faire apparaître les calques
- Se repérer dans un projet
- Tracer un mouvement à main levée pour donner un aspect naturel

- Les formats et paramètres d'export
- Import et traitement d'une suite d'images : stop motion, timelapse
- Lier After Effects à Premiere, Photoshop, Illustrator
- Sauvegarder, archiver ou échanger avec ses collaborateurs

#### **Jour 8**

- Les axes X, Y, Z pour de nouveaux mouvements et orientations
- Les différentes vues : se repérer dans l'univers 3D
- La profondeur de vos scènes : la nouvelle dimension Z

#### **Jour 9**

- Outil Caméra
- Les nœuds
- Profondeur de champ et objectifs
- Parallaxe
- **Orbite**
- Pré-composition 3D

#### **Jour 10**

Le dernier jour sera consacré a de la pratique, que ce soit un projet personnel ou des exercices imposé par le formateur.

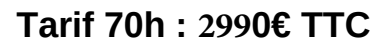

**Contactez nous au 07.54.08.17.77 ou par mail: contact@abfstudio.fr**